**Create your workspaces**

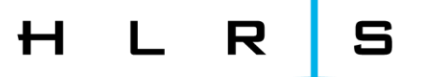

#### **PRACTICAL**

Follow the **next slides** to create your workspaces and to copy in there data and scripts necessary for the exercises.

**(Windows**: Please be careful, since copy-pasting text from pdf might be inaccurate.)

**Linux**: **Ctrl+C** from **PDF**, **right-click** and **paste** from **terminal** should work.

### **Create your workspaces**

 $H L$ 

#### *Execute only once!*

Once you have logged in, create a workspace for each course day (with **name** *wsdayX* and **duration** *5 days* **or until the end of the course**):

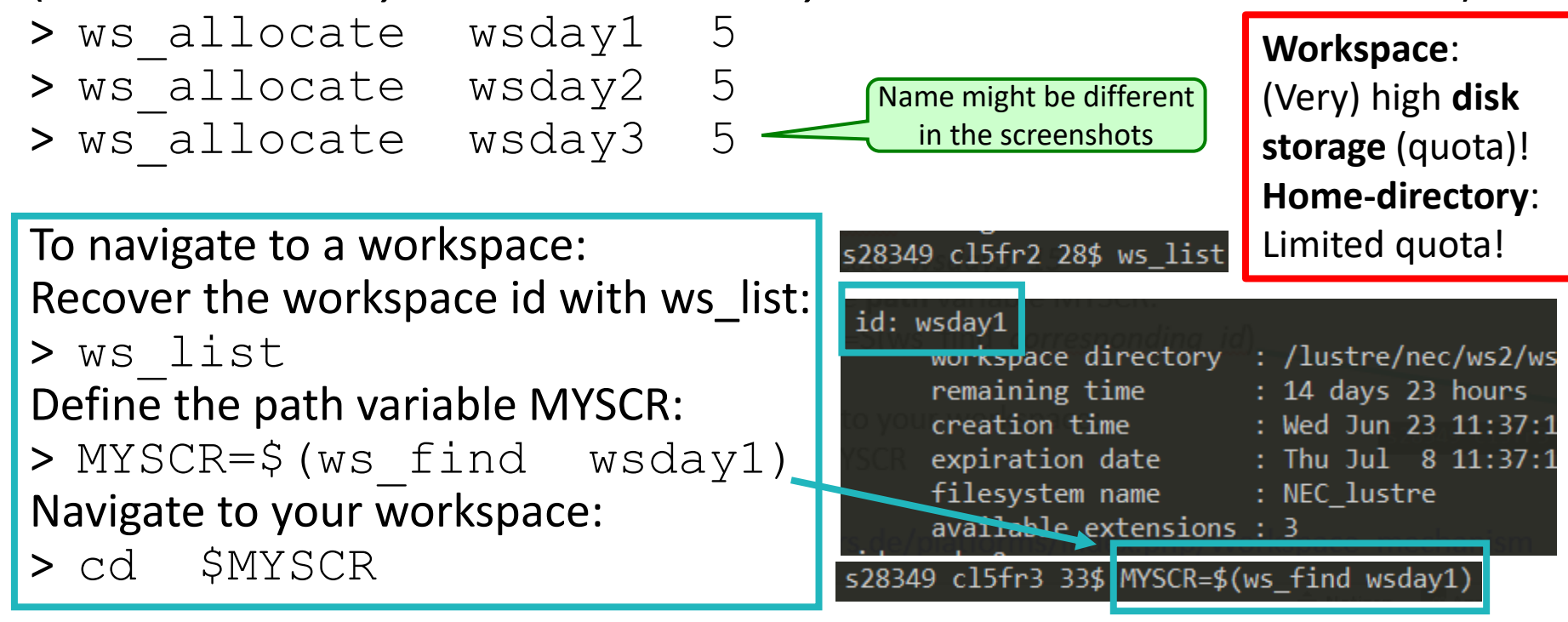

[https://kb.hlrs.de/platforms/index.php/Workspace\\_mechanism](https://kb.hlrs.de/platforms/index.php/Workspace_mechanism)

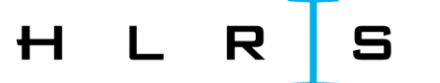

## **MAC-Users:**

You might encounter the error:

> MYSCR=\$(ws\_allocate wsMyWorkspace 15)

Info: creating workspace.

Error: could not create workspace directory!

In that case a solution is e.g. https://www.cyberciti.biz/faq/os-x-terminal-bash-warning-setlocale-lc\_ctype-cannotchange-locale/

(LC CTYPE should not be UTF-8 but e.g. en US.UTF-8)

# **Copy and extract all data for day 1**

l s H L R

Navigate to your day 1 workspace:

- > MYSCR=\$(ws\_find wsday1)
- > cd \$MYSCR

… and copy the following archives (do not forget the point at the end):

> cp /shared/akad-dl-hlrs/day1/dl-hlrs1.tar.gz .

**Extract** the content of the *tar* file:

> tar -xzf dl-hlrs1.tar.gz

**Check** that all folders are there with:

 $>$  ls

# **Copy and extract all data for day 2**

| S H L R

Navigate to your day 2 workspace:

- > MYSCR=\$(ws\_find wsday2)
- > cd \$MYSCR
- … and copy the following archive:
- > cp /shared/akad-dl-hlrs/day2/\* .

Extract the content:

- > tar -zxvf notebooks.tar.gz
- > tar -zxvf data.tar.gz
- > tar -zxvf work\_data\_50.tar.gz

## **Copy and extract all data for day 3**

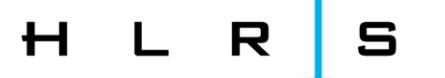

Navigate to your day 3 workspace:

- > MYSCR=\$(ws\_find wsday3)
- > cd \$MYSCR
- … and copy the following archive (do not forget the point at the end):
- > cp –r /shared/akad-dl-hlrs/day3/Deep\_Learning\_Workshop .